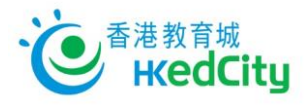

# **Using Seppo – Tips and Tricks**

# **Player**

### **Improved video and audio answering for Android users**

Players using Android devices can record their video answers using new Seppo Camera. It creates significantly smaller video files, around 1/20 of the size of high quality videos, which shortens upload times. Also audio answers can be recorded directly in seppo. Seppo Camera works best in Chrome.

#### **Picture share to social media**

Players can attach pictures from the answer to their Facebook and Twitter posts.

# **Teacher/Instructor**

### **Search from own games**

Instructors who have a large number of games can use search to find them more easily. Tip: name your games systematically and it's easier to manage them.

### **Grading improvements**

If instructor asks for a revised answer, the previous and revised answer versions are both shown in the grading view. That helps the instructor to see how the team has changed the answer.

Instructor can filter the exercises on the grading list to see only ungraded answers.

#### **Categorising games**

Games can now be categorised into several (max 5) different subjects. This feature is useful when the games include tasks that are relevant for several subjects.

## **Admin**

#### **Modifying user credentials email**

Customer admin (= person who can create additional users in customer account) can modify the automatic email that contains the user account details for new users.

(updated: March 2018)